## **b ilgisayar I d ünyas›ndan I**

Her biri bir diğerine tutturulabilen çok çeşitli parçaları bir araya getirerek yaratıcılığınızın sınırlarını zorladığınız Lego oyununu bilgisayarınızda oynamak ister misiniz? Sonrasında da tarih  $\ddot{o}$ ncesi canlıları tanımaya ne dersiniz?

Birçoğunuz daha önce Lego oyuncaklarından görmüssünüzdür. Hatta bazılarınız bunlarla oynamıstır bile. Lego, her biri birbirine tutturulabilen çok sayıda farklı parçanın bir araya getirilmesiyle yeni yapılar ve nesneler yapabilmenizi sağlayan eğlenceli bir oyuncak. Küçüklü büyüklü ve her biri özel bir kenetlenme sistemine sahip bu parçaları bir araya getirerek yapabileceğiniz nesnelerin sınırı yok. Evler, uçaklar, arabalar, hatta gemiler, hayvanlar ve daha neler neler...

Ancak, daha önce hiç Lego oyuncağınız olmadıysa üzülmeyin. Evinizdeki bilgisayarla da bu işin eğlencesini bir parça olsun yaşayabilirsiniz. Hatta bilgisayarınız sayesinde belki de gerçekte olamayacak kadar çok ve çesitli Lego parçanız olabilir. Bunun için, kendisi de Lego tutkunu bir yetişkin olan Anders Isaksson'un yazdığı BlockCAD adlı küçük ve ücretsiz bir yazılımı bilgisayarınıza indirmeniz yeterli. Yazılımı http://user.tninet.se/~hbh828t/betatest.htm adresinden indirebilir ve ZIP dosyasını bir klasöre açtıktan sonra, içindeki kırmızı simgeye çift tıklayarak çalıştırabilirsiniz.

Yazılım çalışmaya başlayınca ortada bir ana bölüm, sağda Lego parçaları, üstte ve altta menüler göreceksiniz. Ortadaki bölüm bizim Lego tasarımımızı yapabileceğimiz alanı gösteriyor. Sağdan aldığınız parçaları burada üst üste veya yan yana koyarak düşlediğiniz nesneyi biçimlendirmeye başlayabilirsiniz. Bu bir ev olabilir, araba olabilir, uçak olabilir, her şey olabilir.

Sağ bölümdeki şekilleri değiştirmek isterseniz, iki siyah okun arasındaki bölümü aşağı kaydırmanız gerekiyor. Bu kaydırmalı menüde 20'den çok alt bölüme ayrılmış yüzlerce şekil bulunuyor. Tasarımınızı yaparken, özel biçimli veya daha farklı boyda bir parçaya; örneğin bir pencereye, bir köşeye, hatta bir adama gereksinim duyduğunuzda, elinizde bulunanları buradan görebiliyorsunuz. Seçtiğiniz her parçanın kendine özgü bir rengi olabiliyor. Bunu da üstteki renk paletinden ayarlıyorsunuz. Böylece, örneğin mavi duvarlı, pembe pencereli ve çatısı kırmızı bir ev yapabiliyorsunuz.

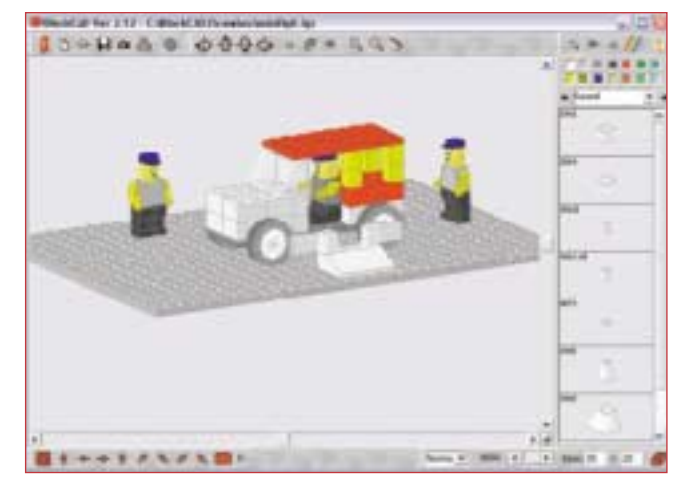

BlockCAD'ın çalışma ekranını nasıl kullanabileceğinizi öğrenmek pek zor sayılmaz.

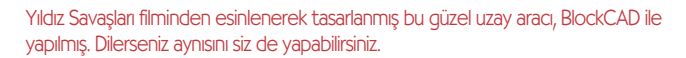

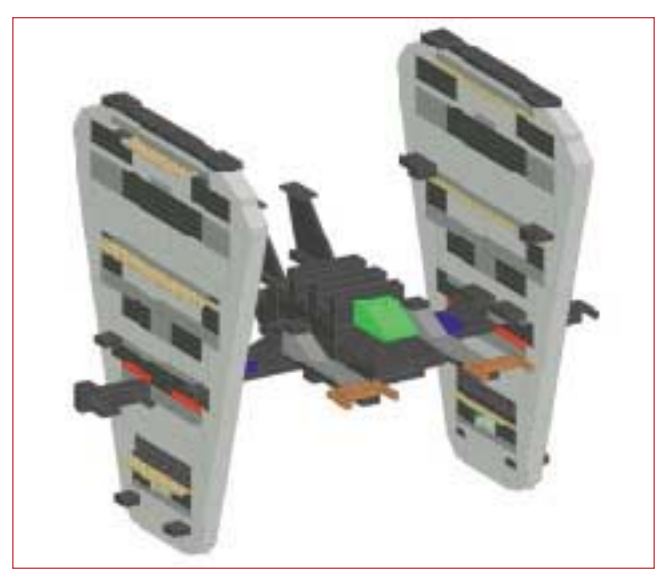

durumlarda baktığınız açı, parçaları yerlestirmenize engel olabilir. Böyle durumlarda, üzerinde ok sekli olan düğmeleri kullanarak eserinize farklı bir yönden, örneğin, üstten, alttan veya yandan bakabiliyorsunuz. Alttaki bölümü büyütmek için de, sağ alt köşedeki "Base" yazısının yanında bulunan sayıları daha büyük sayılarla deăistirmeniz veterli.

Bittiğinde, tasarladığınız nesnenin isterseniz resmini çekebilir, isterseniz diğer bir BlockCAD kullanıcısının izleyebilmesi için kaydedebilirsiniz. Böylece, eserinizi büyüklerinize ve arkadaşlarınıza gösterebilirsiniz. Gerçek Lego sahipleri, daha önceden yaptıkları tasarımları bu yazılımı kullanarak tekrar olusturmaya çalışabilirler. Tersi de yapılabilir; yani BlockCAD ile tasarladığınız nesneleri, gerçek Lego oyuncaklarıyla da yapabilirsiniz.

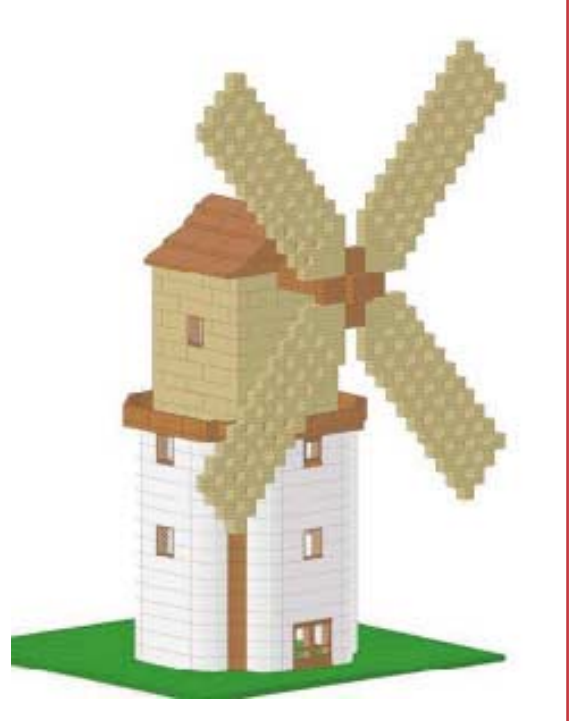

Bu da BlockCAD'yle yapılmış güzel bir değirmen.a

Sonuçta, yaratıcı yönünüzü ortaya koyabilmenize destek olduğu için BlockCAD çok güzel bir yazılım. Umarız sizlerin de hoşuna gider.

Levent Daskıran

## Uçboyutlu bir biçim oluştururken, bazı Finternet'te Eğlenelim

Tarih öncesinden kalma canlılar; örneğin dinozorlar, mamutlar ve yok olmus diğer birçok canlı türü günümüzde çoğumuzun ilgisini çekiyor. Müzelerde, belgesellerde ve günümüzün bilgisayarda canlandırılmış filmlerinde bu canlıları ilgiyle izliyoruz.

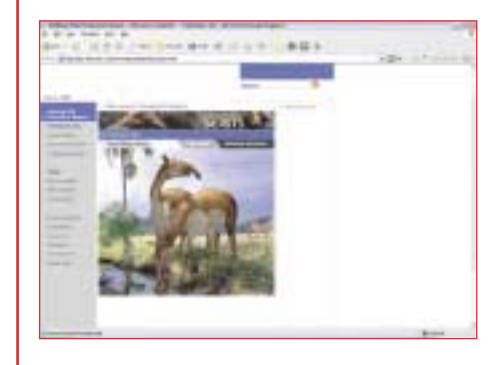

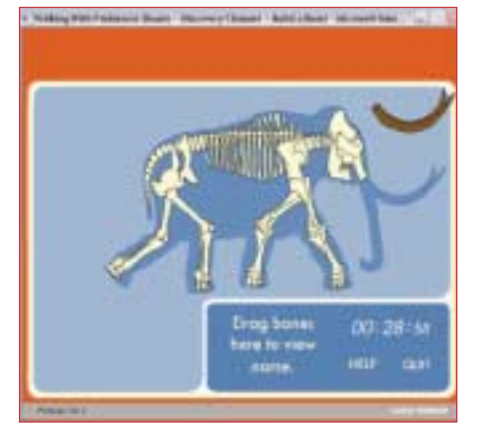

Peki, bu canlıları sizler de bilgisayarınıza konuk etmeye ne dersiniz? O zaman hemen internet bağlantınızı kurun ve tarayıcınızın<br>adres bölümüne http://dsc.discohttp://dsc.discovery.com/convergence/beasts/beasts.html adresini yazın. Discovery tarafından hazırlanan bu sitede, yok olmuş bazı canlıların nasıl olduğuna bakabilir, resimlerini inceleyebilirsiniz. İngilizce bilen bir büyüğünüzün de yardımıyla, bilimadamlarının nasıl olup da günümüze yalnızca kalıntıları ulasabilmis bu canlılara ilişkin bu kadar bilgi sahibi olduklarını, yine bilimadamlarının ağzından dinleyebilirsiniz.

Ancak, sitenin en güzel tarafi, soldaki "Games" bölümünde bulunan "Build a Beast" adlı oyun. Bilimadamları yok olmuş tarihöncesi canlıların kalıntılarını bulduklarında, çok sayıda parçadan oluşan ve hatta bazı parçaları ka-.<br>VID bir bilmeceyi tamamlamak gibi zor bir işe girisirler. İste bu oyun, bu isin bir benzerini de sizin yapabilmenizi sağlıyor. Oyuna eski çağlardan kalma canlılara ait bir miktar kemikle başlıyor ve bunları bir araya getirerek canlının vücudunu tamamlamaya çalışıyorsunuz. Oyunun sadece 56 kemikten olusan basit düzeyleri olduğu gibi, birkaç canlının onlarca kemik parcasını bir arada bulunduran ve kendinizi gerçek bir fosilbilimci gibi hissetmenizi sağlayacak oldukça zor düzeyleri de var.

İlginizi çekebilecek bir diğer oyun da "Hide a Beast" adını taşıyor. Bu oyunda da, av ve avcı iki hayvanın değişik doğal ortamlarda hangi renklerle ve hangi desenlerle daha iyi saklanabildiklerini deneyip görebiliyorsunuz. Böylece hayvanların farklı renk ve desenlerde olmasının nedenini ve bunun doğal ortamlarında gizlenmelerine ne kadar yardımcı olduğunu anlamanız da kolaylaşıyor.

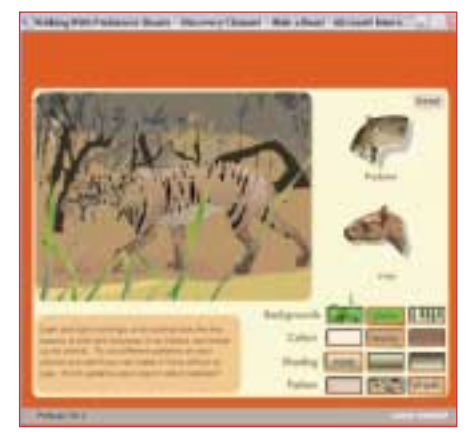

Cağlar öncesinin yok olmuş canlılarını bilgisayarınıza taşıyacak ve oyunlarıyla size bir fosilbilimcinin heyecanını yaşatacak bu siteyi sizler de çok beğeneceksiniz.

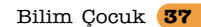